Once you have the USB interconnect cables hooked up, plug the miniStack into the power transformer and turn the drive on using the power switch on the back of the enclosure. The miniStack will power on automatically with the Mac mini - no need to turn the enclosure on and off by itself.

Your miniStack comes preformatted using the latest version of Mac OS X and is also loaded with a selection of shareware, freeware, and Apple system updates. Feel free to browse the contents - enjoy!

To unmount your Newer Technology miniStack, simply drag it's icon to the eject icon (the trash can changes to the eject icon) in the dock. Your miniStack can safely be disconnected - but remember any attached USB devices will lose connectivity as well when you turn it off.

The NewerTechnology miniStack includes EMC/Dantz Retrospect and Intech Hard Disk SpeedTools. To install and use either piece of software, please consult the user guides/instruction manuals on the CD.

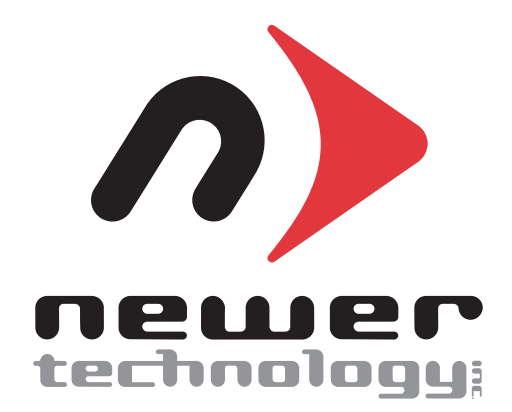

# **NWTMANUSB2MS**

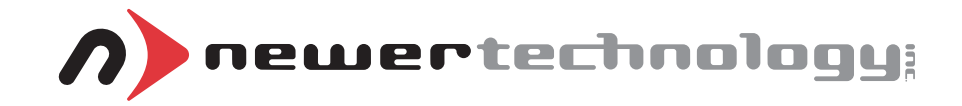

# miniStack USB 2.0

*External Storage Solution for the Mac mini Includes built in USB 2.0 Hub*

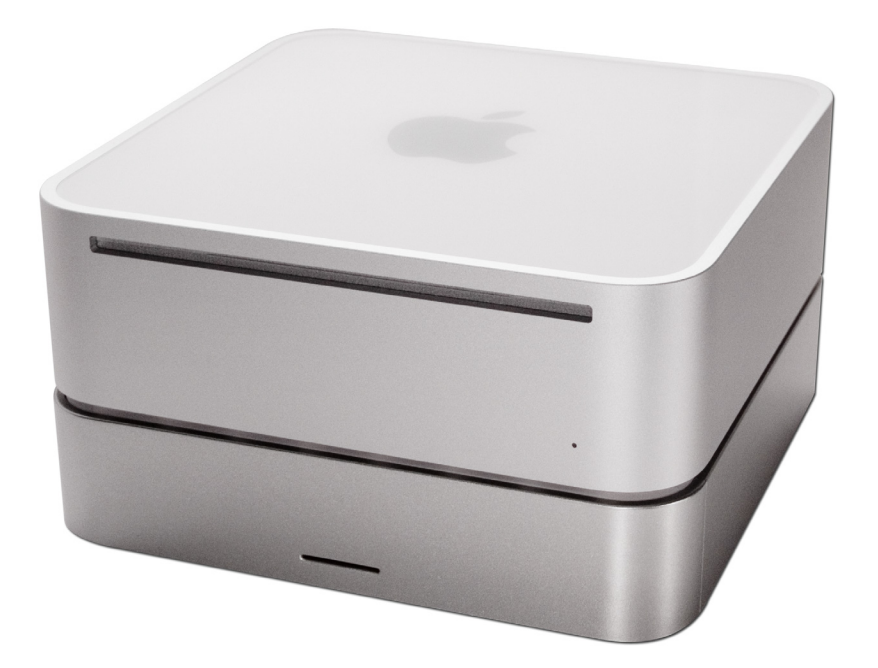

# *Owner's Manual*

**Thank you for purchasing the Newer Technology miniStack! Please follow this guide to get up and running quickly.**

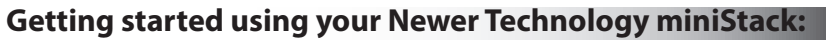

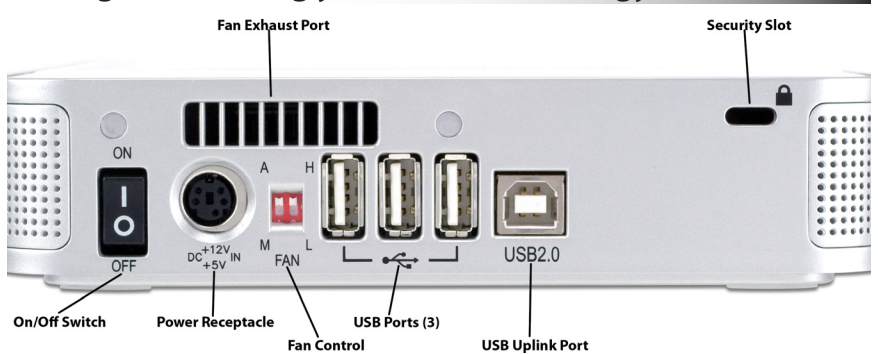

Remove the Newer Technology miniStack USB 2.0 from it's packaging. You will see that the miniStack includes all cables that you need to connect the drive to your system. Included are:

- NewerTech miniStack USB 2.0 Drive enclosure
- USB 2.0 A-B cable
- Power Supply
- Power Cord
- Dantz Retrospect OEM
- Intech Hard Disk SpeedTools OEM

Turn the miniStack USB 2.0 around and examine the back of the enclosure. You will see the following ports:

**On/Off Switch** - used to turn the miniStack on. As long as the power switch is in the ON position, the miniStack will power on and off with your Mac mini - no need to shut the enclosure off when done using your mini(not supported with older systems) acrobat

**Power Receptacle** - used to power the miniStack

**Fan Control** - The miniStack has 2 speed settings for fan speed, and an automatic setting (recommended)

**USB Ports** - add USB devices to your miniStack here

**USB Uplink Port** - connect your Mac mini to the miniStack here **Fan Exhaust Port** - Warm air is vented here from your miniStack **Security Slot** - Secure your miniStack to your desk using a

#### **System Setup:**

Your miniStack external drive enclosure and expansion hub is simple to connect to your Mac mini.

Here are a few tips to get the most out of your new external storage and expansion device:

- Place your miniStack enclosure underneath your Mac mini
- Do not place anything behind your miniStack that would block airflow

• Treat your miniStack just like you treat your Mac mini - keep it dry, cool, and out of direct sunlight

• Always check any peripheral cable that you are going to use with your miniStack enclosure for damage before hooking them up

# **Hard Disk Mode:**

Your miniStack USB 2.0 will function as an external hard disk drive, however you cannot boot to the drive due to limitations in the Mac OS. You can boot to this device with Intel based Macintosh systems.

#### **Hub Connection:**

To use the USB 2.0 Hub feature, you must interconnect the cables provided between your Mac mini and the miniStack. Connect the FireWire cable between the computer and enclosure using any of the 3 FireWire ports on the miniStack, and the one FireWire connection on the Mac mini. The USB 2.0 connection between the machines is the same, except use the USB 2.0 Uplink port on the miniStack and any of the 3 ports on the Mac mini.

### **Fan Settings:**

The miniStack has 3 fan modes available for you to select to keep the unit cool with.

It ships in automatic mode (recommended), or you can set it to full speed by following these directions:

To set for manual HIGH speed, locate the dip switches on the back of the enclosure and, using a ball point pen, flip the switch marked "A" (for Automatic) to "M" for manual. This will turn the unit onto Manual, High Speed. For manual LOW speed, simply flip the switch from "H" to "L" using the above instructions for entering manual mode.